**Televic Education**

# **How to listen to the teacher PC and booth PCs**

# interpreterQ Reliable interaction.

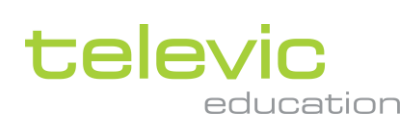

### <span id="page-1-0"></span>**Table of contents**

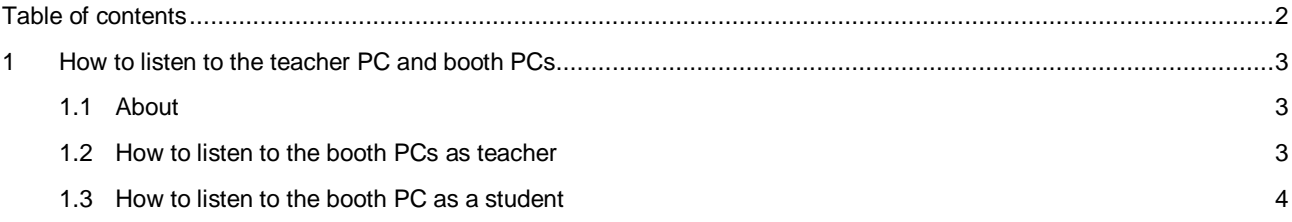

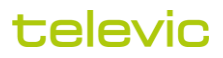

## <span id="page-2-0"></span>**1 How to listen to the teacher PC and booth PCs**

#### <span id="page-2-1"></span>**1.1 About**

As the interpreter training system uses real conference system hardware, you can listen to the floor or to any of the booths by selecting the channel of your choice. Specific to the training environment is the possibility to select a different channel for left and right ear.

As the conference system integrates with a PC based training system, you will regularly want to listen to the sound of the teacher PC, for instance when reviewing recordings collected on that PC. When using the Interpreter Control Center, the system will automatically switch the headphones to PC sound whenever the context requires it. However, when using the conference system without accompanying training software, it is still possible to switch your headphones to PC sound: simply select the "PC" channel on left and right channel selector:

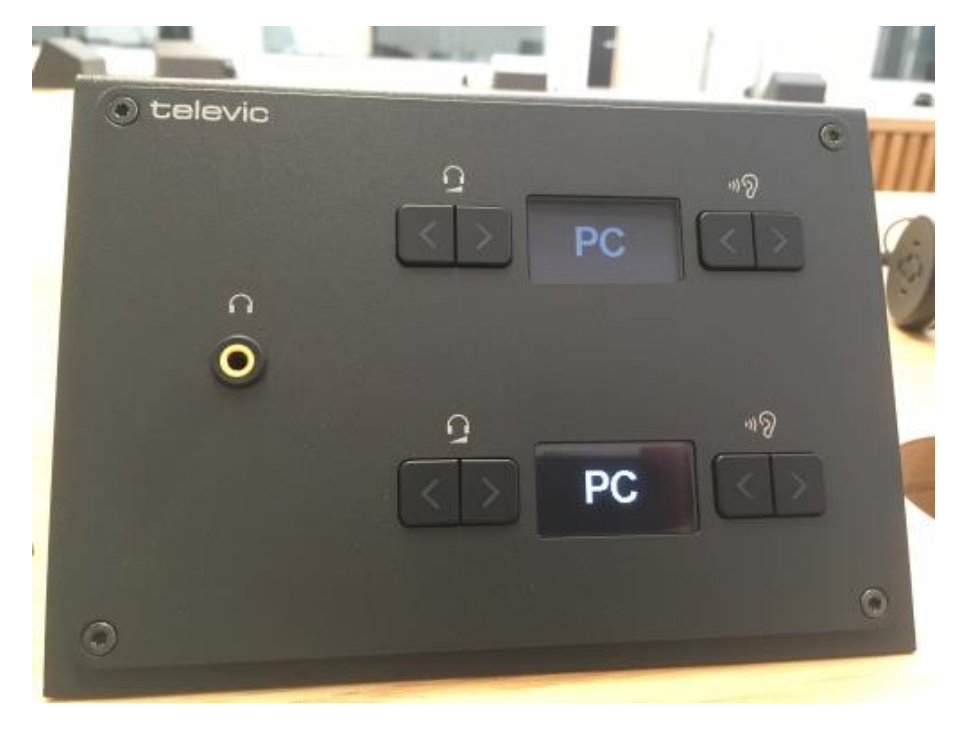

When one channel selector is on "FLOOR" and the other selector is on "PC" you will still hear the PC sound in one ear and the floor signal in the other ear. If the conference table has multiple delegate units installed, they all have the same possibility of listening to the teacher PC by selecting the "PC" language channel.

#### <span id="page-2-2"></span>**1.2 How to listen to the booth PCs as teacher**

In line with what was described above, you can also listen to the booth PCs. This is relevant when you want to monitor students who are working in "self-study" mode, that is when students are working on a speech file which is played back locally on their booth PC. Simply select the booth you want to monitor on one channel selector, and again the "PC" channel on the other channel selector. This way you hear the student voice in one ear, and the local media file he is working on in the other ear.

Note: see also the manual "How to monitor students" on this topic.

#### televic

#### <span id="page-3-0"></span>**1.3 How to listen to the booth PC as a student**

When a student wants to use the booth PC for self-study, he will want to hear the PC sound through his headphones connected to the interpreter desk. Also here, as on the delegate units, the student has a language channel available which is labeled "PC". Again this is not a regular language channel – instead it enables the student to listen to the PC of the booth:

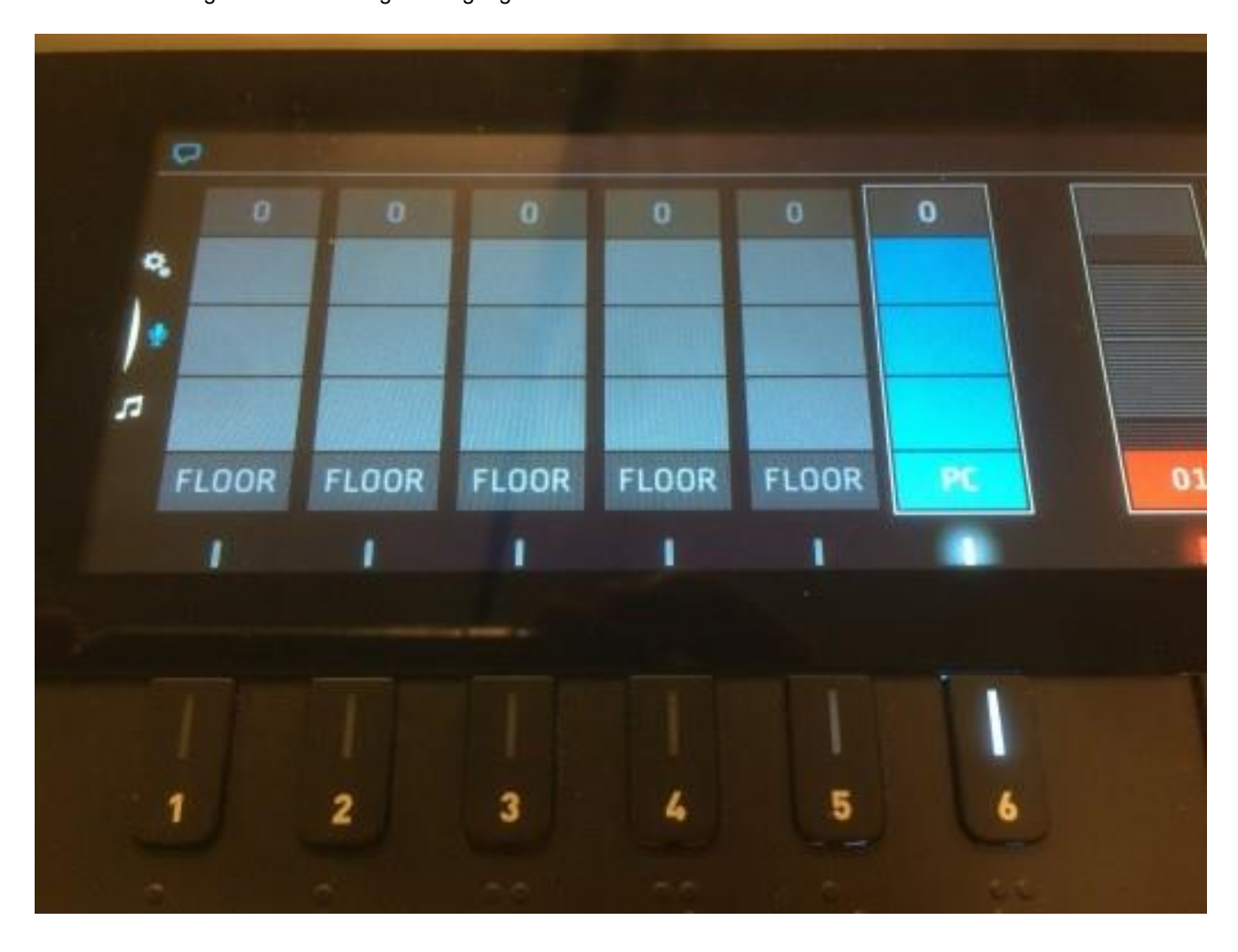

**Note**: see also the manual "How to use self-study mode" on this topic.

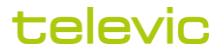